## **Comment se connecter au site libertehebdo.fr**

#### 1. **Munissez vous de l'emballage de votre dernier Liberté hebdo**

Sur celui-ci figure votre numéro d'abonné.

C'est un numéro à 10 chiffres comprenant le numéro de votre département (59 pour le Nord).

Notez ce numéro, vous en aurez besoin.

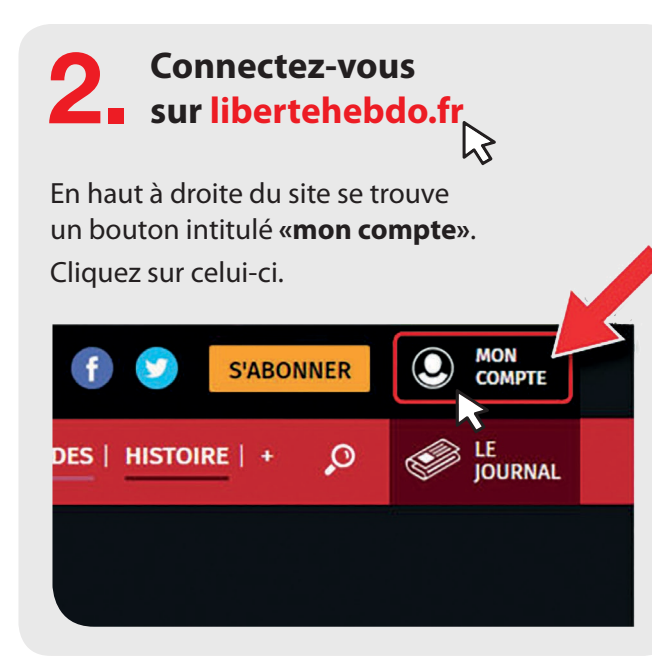

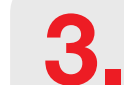

# 3. **Sur la page qui apparaît, 2 formulaires sont présents.**

Indiquez dans le formulaire **de gauche** (sous le titre «Vous êtes déjà inscrit ?») : - Votre numéro d'abonné dans le champ «identifiant ou adresse E-mail» - Les 3 premières lettres de votre prénom (en majuscule) suivi de votre code postal dans le champ mot de passe. ( Par exemple, Si vous vous appelez Laurent et que vous habitez à Lille, tapez **LAU59000** )

- Puis cliquez sur **«se connecter»**

#### Vous êtes déjà inscrit ?

Connectez-vous via le formulaire ci-dessous. Vous êtes abonné papier ? Suivez les instructions ici pour yous connecter...

#### Identifiants personnels

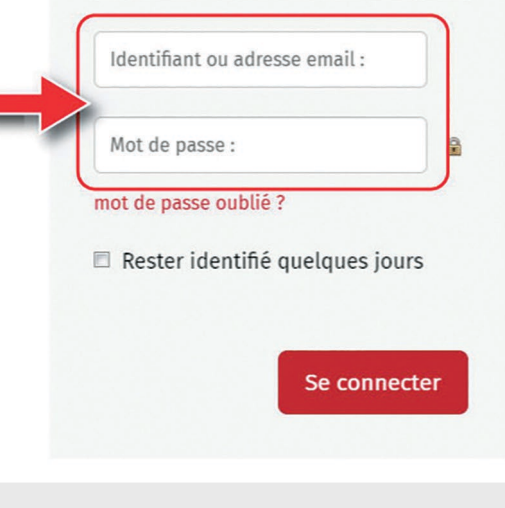

### **Vous êtes connecté !**

À partir de ce moment, vous pouvez avoir accès à l'intégralité des articles pendant la durée de votre abonnement.

**4. Pour changer votre identifiant<br>
et votre mot de passe<br>
(afin de les remplacer, par exemple,** 

par des termes plus faciles à retenir), Cliquez sur le bouton **«mettre à jour vos coordonnées»** qui apparaît suite à votre connexion.

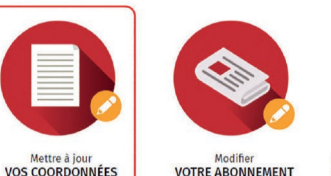

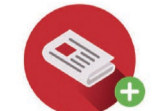

**VOTRE ABONNEMENT** 

VOLIS ARONNER À LIBERTÉ version papier ou numérique

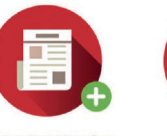

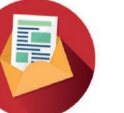

**L'INFOLETTRE** 

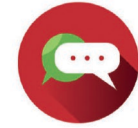

**ACHETER UN NUMÉRO** 

**NOUS CONTACTE** 

5. **Un formulaire avec de nombreux champs apparaît.**

En changeant les termes indiqués sous le titre «Vos identifiants de connexion», vous pouvez modifier les termes précédemment entrés pour vous identifier. Attention, votre identifiant doit contenir au moins 4 caractères et votre mot de passe doit contenir au moins 6 caractères.

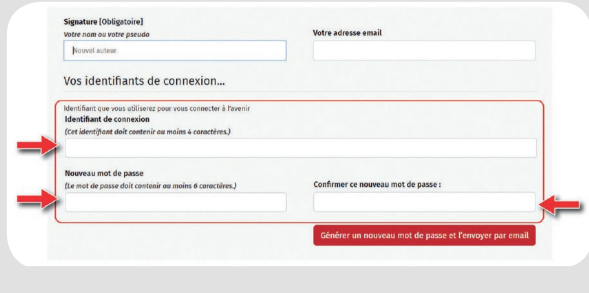